# **Dicommander GUI Manual**

Copyright © 2016 [Santesoft,](http://www.santesoft.com/) all rights reserved

**Dicommander GUI** is the graphical user interface of Sante Dicommander. It allows the user to run Sante Dicommander with all its capabilities from the desktop, without the need of the command prompt window. Dicommander GUI and Sante Dicommander must be in the same folder.

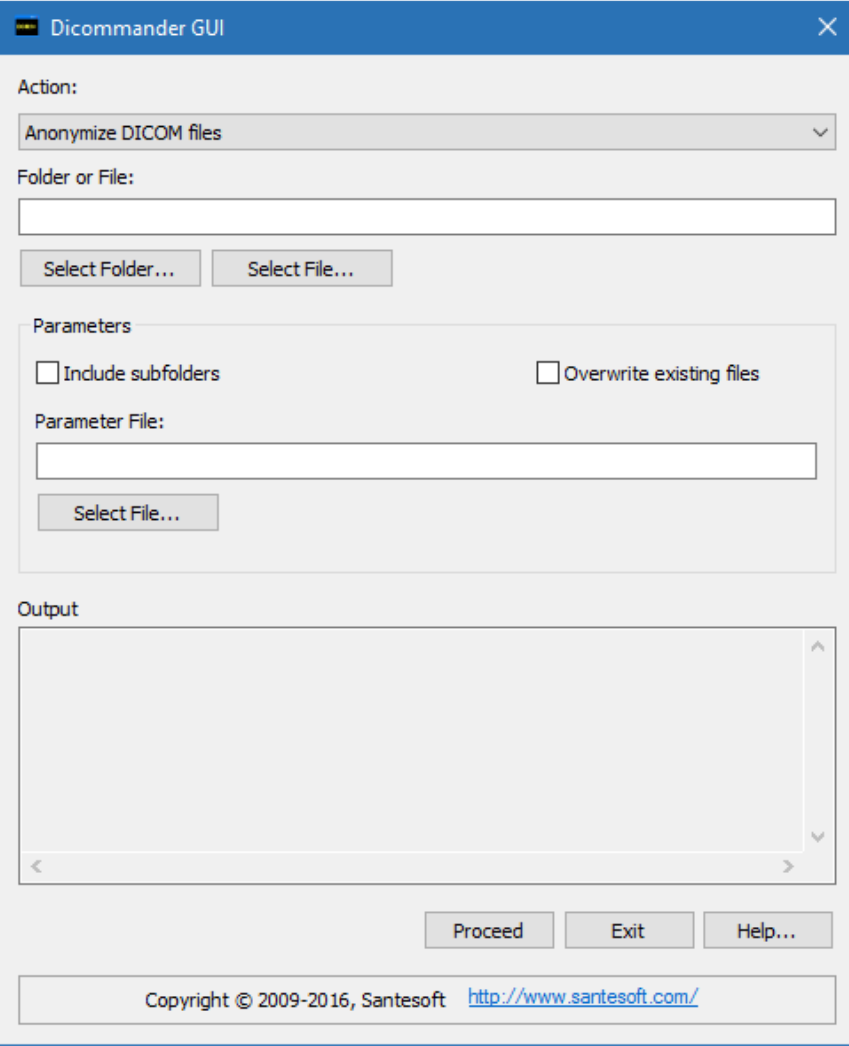

**The user interface of Dicommander GUI**

#### **Action:**

The **Action** combo box allows the user to select one of the commands available in Sante Dicommander. These commands are:

- 1. [Anonymize DICOM files](#page-2-0)
- 2. [Modify DICOM files \(insert/remove/modify header's tags\)](#page-4-0)
- 3. [Convert plain images to DICOM](#page-6-0)
- 4. [Convert videos to DICOM](#page-7-0)
- 5. [Export DICOM files to plain images \(jpeg, jpeg2000, bmp, tiff, png\)](#page-8-0)
- 6. [Export DICOM files to video \(wmv\)](#page-9-0)
- 7. [Create a DICOMDIR file](#page-10-0)
- 8. [Merge many single-frame DICOM files to one multi-frame DICOM file](#page-11-0)
- 9. [Split multi-frame DICOM files to many single-frame DICOM files](#page-12-0)
- 10. [Convert NEMA2 files to DICOM 3 Part 10](#page-13-0)
- 11. [Convert DICOM 3 Part 10 files to NEMA2](#page-14-0)
- 12. [Convert Big Endian DICOM files to Little Endian](#page-15-0)
- 13. [Convert Little Endian DICOM](#page-16-0) files to Big Endian
- 14. [Convert uncompressed DICOM files to jpeg \(lossless\) compressed](#page-17-0)
- 15. [Convert uncompressed DICOM files to jpeg \(lossy\) compressed](#page-18-0)
- 16. [Convert compressed DICOM files to uncompressed](#page-19-0)
- 17. [Export the header of DICOM files to text files](#page-20-0)
- 18. [Insert the license](#page-21-0) key
- 19. [Display the registration information](#page-22-0)
- 20. [Display the program's version and the copyright information](#page-23-0)
- 21. [Getting help](#page-24-0)

# **File or Folder:**

Sante Dicommander can work with files and/or folders. These controls allow the user to select the desired file or folder.

# **Parameters:**

Every command of Sante Dicommander accepts different parameters and in this area, the program displays the parameters of the selected command.

#### **Output:**

In this area, the program displays the messages of Sante Dicommander that would appear in the command prompt.

#### **Proceed:**

The **Proceed** button executes the selected command with its parameters.

# **Exit:**

The **Exit** button terminates the program.

# **Help:**

The **Help** button displays this help file.

#### <span id="page-2-0"></span>**Anonymize DICOM files**

With this action the program:

- runs from the command line: *dicommander -a [parameter file] -f [selected folder]* e.g. dicommander -a paramfile.txt -f C:\Dicom\_Files\Series\_1 The program creates an anonymized DICOM file for every DICOM file within the C:\Dicom\_Files\Series\_1 folder and its sub-folders and saves it with a different name (the program adds a suffix in the file's name). (If the folder name contains spaces use quotes: dicommander -a paramfile.txt -f "C:\Dicom Files\Series 1")
- runs from the command line: *dicommander -A [parameter file] -f [selected folder]* e.g. dicommander -A paramfile.txt -f C:\Dicom\_Files\Series\_1 The program creates an anonymized DICOM file for every DICOM file within the C:\Dicom\_Files\Series\_1 folder and its sub-folders and saves it with the same name (the program replaces the original file). (If the folder name contains spaces use quotes: dicommander -A paramfile.txt -f "C:\Dicom Files\Series 1")
- runs from the command line: *dicommander -a [parameter file] -F [selected folder]* e.g. dicommander -a paramfile.txt -F C:\Dicom\_Files\Series\_1 The program creates an anonymized DICOM file for every DICOM file within the C:\Dicom\_Files\Series\_1 folder (its sub-folders are ignored) and saves it with a different name (the program adds a suffix in the file's name). (If the folder name contains spaces use quotes: dicommander -a paramfile.txt -F "C:\Dicom Files\Series 1")
- runs from the command line: *dicommander -A [parameter file] -F [selected folder]* e.g. dicommander -A paramfile.txt -F C:\Dicom\_Files\Series\_1 The program creates an anonymized DICOM file for every DICOM file within the C:\Dicom\_Files\Series\_1 folder (its sub-folders are ignored) and saves it with the same name (the program replaces the original file). (If the folder name contains spaces use quotes: dicommander -A paramfile.txt -F "C:\Dicom Files\Series 1")

#### **Parameters:**

**Include Subfolders:** if this checkbox is checked the program uses the switch "-F" and creates text files from the header of every DICOM file within the selected folder and its sub-folders. Otherwise it uses the switch "-f" and the sub-folders are ignored.

**Overwrite existing files:** if this checkbox is checked the program uses the switch "-P" and overwrites the existing files. Otherwise it uses the switch "-p" and adds a suffix in the original file's name to avoid overwriting of the existing files. **Parameter File:** this controls allow the user to select the parameter file of this action.

# **The parameter file format for anonymizing**

The parameter file is a plain text file, editable with the notepad.

It contains tags to be anonymized and rectangles to be filled with a solid color (for "burned-in" annotation removal).

There are rectangles for single-frames files, rectangles for multi-frames files, and rectangles for both file types, that is because (e.g. in ultrasound files) single-frames files have different sizes from multi-frame files. The program uses the color value of the upper left pixel of the rectangle, as the rectangle's fill color

The information is organized in lines (one line per rectangle or tag) as follows: [rectangle type] [left] [top] [right] [bottom] [tag group] [tag element] ([Value Representation] [Value])

The rectangle type can be one of the keys:

ri (rectangle for single-frame files), rv (rectangle for multi-frame files), r (rectangle for both file types)

Example:

*r 10 10 20 20 ri 150 150 250 350 rv 50 50 75 100 0010 0010 PN ANONYMIZED 0010 0020*

With above parameters, the program:

a) in single-frame files, fills the rectangles (10 10 20 20) and (150 150 250 350)

b) in multi-frame files, fills the rectangles (10 10 20 20) and (50 50 75 100)

c) modifies the patient's name tag (0010, 0010) to ANONYMIZED

d) removes the value of the patient's ID tag (0010, 0020)

# <span id="page-4-0"></span>**Modify DICOM files (insert/remove/modify header's tags)**

With this action the program:

- runs from the command line: *dicommander -m [parameter file] -f [selected folder]* e.g. dicommander -m paramfile.txt -f C:\Dicom\_Files\Series\_1 The program creates a modified DICOM file for every DICOM file within the C:\Dicom\_Files\Series\_1 folder and its sub-folders and saves it with a different name (the program adds a suffix in the file's name). (If the folder name contains spaces use quotes: dicommander -m paramfile.txt -f "C:\Dicom Files\Series 1")
- runs from the command line: *dicommander -M [parameter file] -f [selected folder]* e.g. dicommander -M paramfile.txt -f C:\Dicom\_Files\Series\_1 The program creates a modified DICOM file for every DICOM file within the C:\Dicom\_Files\Series\_1 folder and its sub-folders and saves it with the same name (the program replaces the original file). (If the folder name contains spaces use quotes: dicommander -M paramfile.txt -f "C:\Dicom Files\Series 1")
- runs from the command line: *dicommander -m [parameter file] -F [selected folder]* e.g. dicommander -m paramfile.txt -F C:\Dicom\_Files\Series\_1 The program creates a modified DICOM file for every DICOM file within the C:\Dicom\_Files\Series\_1 folder (its sub-folders are ignored) and saves it with a different name (the program adds a suffix in the file's name). (If the folder name contains spaces use quotes: dicommander -m paramfile.txt -F "C:\Dicom Files\Series 1")
- runs from the command line: *dicommander -M [parameter file] -F [selected folder]* e.g. dicommander -M paramfile.txt -F C:\Dicom\_Files\Series\_1 The program creates a modified DICOM file for every DICOM file within the C:\Dicom\_Files\Series\_1 folder (its sub-folders are ignored) and saves it with the same name (the program replaces the original file). (If the folder name contains spaces use quotes: dicommander -M paramfile.txt -F "C:\Dicom Files\Series 1")

# **Parameters:**

**Include Subfolders:** if this checkbox is checked the program uses the switch "-F" and creates text files from the header of every DICOM file within the selected folder and its sub-folders. Otherwise it uses the switch "-f" and the sub-folders are ignored.

**Overwrite existing files:** if this checkbox is checked the program uses the switch "-P" and overwrites the existing files. Otherwise it uses the switch "-p" and adds a suffix in the original file's name to avoid overwriting of the existing files. **Parameter File:** this controls allow the user to select the parameter file of this action.

# **The parameter file format for file modification**

The parameter file is a plain text file, editable with the notepad. The information is organized in lines (one line per action) as follows: [action] [tag group] [tag element] ([Value Representation] [Value]) The action can be one of the letters: i (for insert), m (for modify), r (for remove)

Example:

*m 0010 0010 PN ANONYMIZED r 0010 0020 i 0011 0030 FD 3.14159*

With above parameters, the program modifies the patient's name to ANONYMIZED, removes the patient's ID (0010, 0020), and inserts the custom tag (0011, 0030).

#### <span id="page-6-0"></span>**Convert plain images to DICOM**

With this action the program:

- runs from the command line: *dicommander -w -f [selected folder]* e.g. dicommander -w -f C:\Dicom\_Files\Series\_1 The program creates a DICOM file for every image file within the C:\Dicom\_Files\Series\_1 folder and its subfolders.
	- (If the folder name contains spaces use quotes: dicommander -w -f "C:\Dicom Files\Series 1")
- runs from the command line: *dicommander -w -F [selected folder]* e.g. dicommander -w -F C:\Dicom\_Files\Series\_1 The program creates a DICOM file for every image file within the C:\Dicom\_Files\Series\_1 folder (its sub-folders are ignored).
	- (If the folder name contains spaces use quotes: dicommander -w -F "C:\Dicom Files\Series 1")
- runs from the command line: *dicommander -W -f [selected folder]* e.g. dicommander -W -f C:\Dicom\_Files\Series\_1 The program creates a single multi-frame DICOM file that contains all the images within the C:\Dicom\_Files\Series\_1 folder and its sub-folders. (If the folder name contains spaces use quotes: dicommander -W -f "C:\Dicom Files\Series 1")
- runs from the command line: *dicommander -W -F [selected folder]* e.g. dicommander -W -F C:\Dicom\_Files\Series\_1 The program creates a single multi-frame DICOM file that contains all the images within the C:\Dicom\_Files\Series\_1 folder (its sub-folders are ignored). (If the folder name contains spaces use quotes: dicommander -W -F "C:\Dicom Files\Series 1")

#### **Parameters:**

**Include Subfolders:** if this checkbox is checked the program uses the switch "-F" and creates text files from the header of every DICOM file within the selected folder and its sub-folders. Otherwise it uses the switch "-f" and the sub-folders are ignored.

**One DICOM file per folder:** if this checkbox is checked the program uses the switch "-W" and creates a single multiframe DICOM file that contains all the images of the folder. Otherwise it uses the switch "-w" and it creates one DICOM file per image file.

#### <span id="page-7-0"></span>**Convert videos to DICOM**

With this action the program:

- runs from the command line: *dicommander -v -f [selected folder]* e.g. dicommander -v -f C:\Dicom\_Files\Series\_1 The program creates a compressed DICOM file for every video file within the C:\Dicom\_Files\Series\_1 folder and its sub-folders. (If the folder name contains spaces use quotes: dicommander -v -f "C:\Dicom Files\Series 1")
- runs from the command line: *dicommander -v -F [selected folder]* e.g. dicommander -v -F C:\Dicom\_Files\Series\_1 The program creates a compressed DICOM file for every video file within the C:\Dicom\_Files\Series\_1 folder (its sub-folders are ignored). (If the folder name contains spaces use quotes: dicommander -v -F "C:\Dicom Files\Series 1")

#### **Parameters:**

**Include Subfolders:** if this checkbox is checked the program uses the switch "-F" and creates text files from the header of every DICOM file within the selected folder and its sub-folders. Otherwise it uses the switch "-f" and the sub-folders are ignored.

# <span id="page-8-0"></span>**Export DICOM files to plain images (jpeg, jpeg2000, bmp, tiff, png)**

With this action the program:

 runs from the command line: *dicommander -i [file type] -f [selected folder]* e.g. dicommander -i jpeg -f C:\Dicom Files\Series 1 The program creates jpeg files from DICOM files within the C:\Dicom\_Files\Series\_1 folder and its sub-folders. The program burns in jpeg images some DICOM header's tags (e.g. patient's name and ID) (If the folder name contains spaces use quotes: dicommander -i jpeg -f "C:\Dicom Files\Series 1") runs from the command line: *dicommander -I [file type] -f [selected folder]* e.g. dicommander -I jpeg -f C:\Dicom\_Files\Series\_1 The program creates jpeg files from DICOM files within the C:\Dicom\_Files\Series\_1 folder and its sub-folders. (If the folder name contains spaces use quotes: dicommander -I jpeg -f "C:\Dicom Files\Series 1") runs from the command line: *dicommander -i [file type] -F [selected folder]* e.g. dicommander -i jpeg -F C:\Dicom Files\Series 1 The program creates jpeg files from DICOM files within the C:\Dicom\_Files\Series\_1 folder (its sub-folders are ignored).

The program burns in jpeg images some DICOM header's tags (e.g. patient's name and ID) (If the folder name contains spaces use quotes: dicommander -i jpeg -F "C:\Dicom Files\Series 1")

 runs from the command line: *dicommander -I [file type] -F [selected folder]* e.g. dicommander -I jpeg -F C:\Dicom\_Files\Series\_1 The program creates jpeg files from DICOM files within the C:\Dicom\_Files\Series\_1 folder (its sub-folders are ignored). (If the folder name contains spaces use quotes: dicommander -I jpeg -F "C:\Dicom Files\Series 1")

#### **Parameters:**

**Include Subfolders:** if this checkbox is checked the program uses the switch "-F" and creates text files from the header of every DICOM file within the selected folder and its sub-folders. Otherwise it uses the switch "-f" and the sub-folders are ignored.

**Burn-in Annotations:** if this checkbox is checked the program uses the switch "-i" and burns-in the patient information on the video frames. Otherwise it uses the switch "-I".

# <span id="page-9-0"></span>**Export DICOM files to video (wmv)**

With this action the program:

- runs from the command line: *dicommander -e -f [selected folder]* e.g. dicommander -e -f C:\Dicom\_Files\Series\_1 The program creates wmv video files from DICOM files within the C:\Dicom\_Files\Series\_1 folder and its sub-folders. The program burns in video files some DICOM header's tags (e.g. patient's name and ID) (If the folder name contains spaces use quotes: dicommander -e -f "C:\Dicom Files\Series 1")
- runs from the command line: *dicommander -E -f [selected folder]* e.g. dicommander -E -f C:\Dicom\_Files\Series\_1 The program creates video files from DICOM files within the C:\Dicom\_Files\Series\_1 folder and its sub-folders. (If the folder name contains spaces use quotes: dicommander -E -f "C:\Dicom Files\Series 1")
- runs from the command line: *dicommander -e -F [selected folder]* e.g. dicommander -e -F C:\Dicom Files\Series\_1 The program creates video files from DICOM files within the C:\Dicom\_Files\Series\_1 folder (its sub-folders are ignored). The program burns in video files some DICOM header's tags (e.g. patient's name and ID) (If the folder name contains spaces use quotes: dicommander -e -F "C:\Dicom Files\Series 1") runs from the command line: *dicommander -E -F [selected folder]* e.g. dicommander -E-F C:\Dicom\_Files\Series\_1 The program creates video files from DICOM files within the C:\Dicom\_Files\Series\_1 folder (its sub-folders are ignored).

(If the folder name contains spaces use quotes: dicommander -E -F "C:\Dicom Files\Series 1")

#### **Parameters:**

**Include Subfolders:** if this checkbox is checked the program uses the switch "-F" and creates text files from the header of every DICOM file within the selected folder and its sub-folders. Otherwise it uses the switch "-f" and the sub-folders are ignored.

**Burn-in Annotations:** if this checkbox is checked the program uses the switch "-e" and burns-in the patient information on the video frames. Otherwise it uses the switch "-E".

#### <span id="page-10-0"></span>**Create a DICOMDIR file**

With this action the program:

- runs from the command line: *dicommander -d -f [selected folder]* e.g. dicommander -d -f C:\Dicom\_Files\Series\_1 The program creates a DICOMDIR from files within the C:\Dicom\_Files\Series\_1 folder and its sub-folders and saves it in the folder C:\Dicom\_Files\Series\_1. (If the folder name contains spaces use quotes: dicommander -d -f "C:\Dicom Files\Series 1")
- runs from the command line: *dicommander -D -f [selected folder]* e.g. dicommander -D -f C:\Dicom Files\Series\_1 The program creates a DICOMDIR from files within the C:\Dicom\_Files\Series\_1 folder and its sub-folders and saves it in the folder C:\Dicom\_Files. (If the folder name contains spaces use quotes: dicommander -D -f "C:\Dicom Files\Series 1")
- runs from the command line: *dicommander -d -F [selected folder]* e.g. dicommander -d -F C:\Dicom\_Files\Series\_1 The program creates a DICOMDIR from files within the C:\Dicom\_Files\Series\_1 folder (its sub-folders are ignored) and saves it in the folder C:\Dicom\_Files\Series\_1. (If the folder name contains spaces use quotes: dicommander -d -F "C:\Dicom Files\Series 1")
- runs from the command line: *dicommander -D -F [selected folder]* e.g. dicommander -D -F C:\Dicom\_Files\Series\_1 The program creates a DICOMDIR from files within the C:\Dicom\_Files\Series\_1 folder (its sub-folders are ignored) and saves it in the folder C:\Dicom\_Files. (If the folder name contains spaces use quotes: dicommander -D -F "C:\Dicom Files\Series 1")

#### **Parameters:**

**Include Subfolders:** if this checkbox is checked the program uses the switch "-F" and creates text files from the header of every DICOM file within the selected folder and its sub-folders. Otherwise it uses the switch "-f" and the sub-folders are ignored.

**Create the DICOMDIR at the parent of the selected folder (one level up):** if this checkbox is checked the program uses the switch "-D" and creates the DICOMDIR file in the parent of the selected folder. Otherwise it uses the switch "-d" and creates the DICOMDIR file in the selected folder.

#### <span id="page-11-0"></span>**Merge many single-frame DICOM files to one multi-frame DICOM file**

With this action the program:

- runs from the command line: *dicommander -j -f [selected folder]* e.g. dicommander -j -f C:\Dicom Files\Series\_1 The program creates one multi-frame DICOM file that contains all the single-frame DICOM files within the C:\Dicom\_Files\Series\_1 folder and its sub-folders. If the folder contains more than one series the program creates one multi-frame file for every series. (If the folder name contains spaces use quotes: dicommander -j -f "C:\DICOM Files\Series 1") runs from the command line: *dicommander -j -F [selected folder]*
- e.g. dicommander -j -F C:\Dicom\_Files\Series\_1 The program creates one multi-frame DICOM file that contains all the single-frame DICOM files within the C:\Dicom\_Files\Series\_1 folder (its sub-folders are ignored). If the folder contains more than one series the program creates one multi-frame file for every series. (If the folder name contains spaces use quotes: dicommander -j -F "C:\DICOM Files\Series 1")

#### **Parameters:**

**Include Subfolders:** if this checkbox is checked the program uses the switch "-F" and creates text files from the header of every DICOM file within the selected folder and its sub-folders. Otherwise it uses the switch "-f" and the sub-folders are ignored.

## <span id="page-12-0"></span>**Split multi-frame DICOM files to many single-frame DICOM files**

With this action the program:

- runs from the command line: *dicommander -s -f [selected folder]* e.g. dicommander -s -f C:\Dicom\_Files\Series\_1 The program creates one DICOM file for every frame of every multi-frame DICOM file within the C:\Dicom\_Files\Series\_1 folder and its sub-folders. (If the folder name contains spaces use quotes: dicommander -s -f "C:\Dicom Files\Series 1")
- runs from the command line: *dicommander -s -F [selected folder]* e.g. dicommander -s -F C:\Dicom\_Files\Series\_1 The program creates one DICOM file for every frame of every multi-frame DICOM file within the C:\Dicom\_Files\Series\_1 folder (its sub-folders are ignored). (If the folder name contains spaces use quotes: dicommander -s -F "C:\Dicom Files\Series 1")

#### **Parameters:**

**Include Subfolders:** if this checkbox is checked the program uses the switch "-F" and creates text files from the header of every DICOM file within the selected folder and its sub-folders. Otherwise it uses the switch "-f" and the sub-folders are ignored.

## <span id="page-13-0"></span>**Convert NEMA2 files to DICOM 3 Part 10**

With this action the program:

- runs from the command line: *dicommander -p -f [selected folder]* e.g. dicommander -p -f C:\Dicom\_Files\Series\_1 The program creates a DICOM 3 Part 10 file for every NEMA2 file within the C:\Dicom\_Files\Series\_1 folder and its sub-folders and saves it with a different name (the program adds a suffix in the file's name). (If the folder name contains spaces use quotes: dicommander -p -f "C:\Dicom Files\Series 1")
- runs from the command line: *dicommander -P -f [selected folder]* e.g. dicommander -P -f C:\Dicom Files\Series\_1 The program creates a DICOM 3 Part 10 file for every NEMA2 file within the C:\Dicom\_Files\Series\_1 folder and its sub-folders and saves it with the same name (the program replaces the original file). (If the folder name contains spaces use quotes: dicommander -P -f "C:\Dicom Files\Series 1")
- runs from the command line: *dicommander -p -F [selected folder]* e.g. dicommander -p -F C:\Dicom\_Files\Series\_1 The program creates a DICOM 3 Part 10 file for every NEMA2 file within the C:\Dicom\_Files\Series\_1 folder (its sub-folders are ignored) and saves it with a different name (the program adds a suffix in the file's name). (If the folder name contains spaces use quotes: dicommander -p -F "C:\Dicom Files\Series 1")
- runs from the command line: *dicommander -P -F [selected folder]* e.g. dicommander -P -F C:\Dicom\_Files\Series\_1 The program creates a DICOM 3 Part 10 file for every NEMA2 file within the C:\Dicom\_Files\Series\_1 folder (its sub-folders are ignored) and saves it with the same name (the program replaces the original file). (If the folder name contains spaces use quotes: dicommander -P -F "C:\Dicom Files\Series 1")

#### **Parameters:**

**Include Subfolders:** if this checkbox is checked the program uses the switch "-F" and creates text files from the header of every DICOM file within the selected folder and its sub-folders. Otherwise it uses the switch "-f" and the sub-folders are ignored.

**Overwrite existing files:** if this checkbox is checked the program uses the switch "-P" and overwrites the existing files. Otherwise it uses the switch "-p" and adds a suffix in the original file's name to avoid overwriting of the existing files.

# <span id="page-14-0"></span>**Convert DICOM 3 Part 10 files to NEMA2**

With this action the program:

- runs from the command line: *dicommander -n -f [selected folder]* e.g. dicommander -n -f C:\Dicom\_Files\Series\_1 The program creates a NEMA2 file for every DICOM 3 Part 10 file within the C:\Dicom\_Files\Series\_1 folder and its sub-folders and saves it with a different name (the program adds a suffix in the file's name). (If the folder name contains spaces use quotes: dicommander -n -f "C:\Dicom Files\Series 1")
- runs from the command line: *dicommander -N -f [selected folder]* e.g. dicommander -N -f C:\Dicom\_Files\Series\_1 The program creates a NEMA2 file for every DICOM 3 Part 10 file within the C:\Dicom\_Files\Series\_1 folder and its sub-folders and saves it with the same name (the program replaces the original file). (If the folder name contains spaces use quotes: dicommander -N -f "C:\Dicom Files\Series 1")
- runs from the command line: *dicommander -n -F [selected folder]* e.g. dicommander -n -F C:\Dicom\_Files\Series\_1 The program creates a NEMA2 file for every DICOM 3 Part 10 file within the C:\Dicom\_Files\Series\_1 folder (its sub-folders are ignored) and saves it with a different name (the program adds a suffix in the file's name). (If the folder name contains spaces use quotes: dicommander -n -F "C:\Dicom Files\Series 1")
- runs from the command line: *dicommander -N -F [selected folder]* e.g. dicommander -N -F C:\Dicom\_Files\Series\_1 The program creates a NEMA2 file for every DICOM 3 Part 10 file within the C:\Dicom\_Files\Series\_1 folder (its sub-folders are ignored) and saves it with the same name (the program replaces the original file). (If the folder name contains spaces use quotes: dicommander -N -F "C:\Dicom Files\Series 1")

#### **Parameters:**

**Include Subfolders:** if this checkbox is checked the program uses the switch "-F" and creates text files from the header of every DICOM file within the selected folder and its sub-folders. Otherwise it uses the switch "-f" and the sub-folders are ignored.

**Overwrite existing files:** if this checkbox is checked the program uses the switch "-N" and overwrites the existing files. Otherwise it uses the switch "-n" and adds a suffix in the original file's name to avoid overwriting of the existing files.

# <span id="page-15-0"></span>**Convert Big Endian DICOM files to Little Endian**

With this action the program:

- runs from the command line: *dicommander -l -f [selected folder]* e.g. dicommander -l -f C:\Dicom\_Files\Series\_1 The program creates a little-endian file for every big-endian DICOM file within the C:\Dicom\_Files\Series\_1 folder and its sub-folders and saves it with a different name (the program adds a suffix in the file's name). (If the folder name contains spaces use quotes: dicommander -l -f "C:\DICOM Files\Series 1")
- runs from the command line: *dicommander -L -f [selected folder]* e.g. dicommander -L -f C:\Dicom\_Files\Series\_1 The program creates a little-endian file for every big-endian DICOM file within the C:\Dicom\_Files\Series\_1 folder and its sub-folders and saves it with the same name (the program replaces the original file). (If the folder name contains spaces use quotes: dicommander -L -f "C:\DICOM Files\Series 1")
- runs from the command line: *dicommander -l -F [selected folder]* e.g. dicommander -l -F C:\Dicom\_Files\Series\_1 The program creates a little-endian file for every big-endian DICOM file within the C:\Dicom Files\Series\_1 folder (its sub-folders are ignored) and saves it with a different name (the program adds a suffix in the file's name).

(If the folder name contains spaces use quotes: dicommander -l -F "C:\DICOM Files\Series 1")

- runs from the command line: *dicommander -L -F [selected folder]*
	- e.g. dicommander -L -F C:\Dicom Files\Series 1

The program creates a little-endian file for every big-endian DICOM file within the C:\Dicom\_Files\Series\_1 folder (its sub-folders are ignored) and saves it with the same name (the program replaces the original file). (If the folder name contains spaces use quotes: dicommander -L -F "C:\DICOM Files\Series 1")

# **Parameters:**

**Include Subfolders:** if this checkbox is checked the program uses the switch "-F" and creates text files from the header of every DICOM file within the selected folder and its sub-folders. Otherwise it uses the switch "-f" and the sub-folders are ignored.

**Overwrite existing files:** if this checkbox is checked the program uses the switch "-L" and overwrites the existing files. Otherwise it uses the switch "-l" and adds a suffix in the original file's name to avoid overwriting of the existing files.

# <span id="page-16-0"></span>**Convert Little Endian DICOM files to Big Endian**

With this action the program:

- runs from the command line: *dicommander -b -f [selected folder]* e.g. dicommander -b -f C:\Dicom\_Files\Series\_1 The program creates a big-endian file for every little-endian DICOM file within the C:\Dicom\_Files\Series\_1 folder and its sub-folders and saves it with a different name (the program adds a suffix in the file's name). (If the folder name contains spaces use quotes: dicommander -b -f "C:\DICOM Files\Series 1")
- runs from the command line: *dicommander -B -f [selected folder]* e.g. dicommander -B -f C:\Dicom\_Files\Series\_1 The program creates a big-endian file for every little-endian DICOM file within the C:\Dicom\_Files\Series\_1 folder and its sub-folders and saves it with the same name (the program replaces the original file). (If the folder name contains spaces use quotes: dicommander -B -f "C:\DICOM Files\Series 1")
- runs from the command line: *dicommander -b -F [selected folder]* e.g. dicommander -b -F C:\Dicom\_Files\Series\_1 The program creates a big-endian file for every little-endian DICOM file within the C:\Dicom Files\Series\_1 folder (its sub-folders are ignored) and saves it with a different name (the program adds a suffix in the file's name).

(If the folder name contains spaces use quotes: dicommander -b -F "C:\DICOM Files\Series 1")

- runs from the command line: *dicommander -B -F [selected folder]*
	- e.g. dicommander -B -F C:\Dicom Files\Series\_1

The program creates a big-endian file for every little-endian DICOM file within the C:\Dicom\_Files\Series\_1 folder (its sub-folders are ignored) and saves it with the same name (the program replaces the original file). (If the folder name contains spaces use quotes: dicommander -B -F "C:\DICOM Files\Series 1")

# **Parameters:**

**Include Subfolders:** if this checkbox is checked the program uses the switch "-F" and creates text files from the header of every DICOM file within the selected folder and its sub-folders. Otherwise it uses the switch "-f" and the sub-folders are ignored.

**Overwrite existing files:** if this checkbox is checked the program uses the switch "-B" and overwrites the existing files. Otherwise it uses the switch "-b" and adds a suffix in the original file's name to avoid overwriting of the existing files.

# <span id="page-17-0"></span>**Convert uncompressed DICOM files to jpeg (lossless) compressed**

With this action the program:

- runs from the command line: *dicommander -x -f [selected folder]* e.g. dicommander -x -f C:\Dicom\_Files\Series\_1 The program creates a compressed file for every uncompressed DICOM file within the C:\Dicom\_Files\Series\_1 folder and its sub-folders and saves it with a different name (the program adds a suffix in the file's name). (If the folder name contains spaces use quotes: dicommander -x -f "C:\DICOM Files\Series 1")
- runs from the command line: *dicommander -X -f [selected folder]* e.g. dicommander -X -f C:\Dicom\_Files\Series\_1 The program creates a compressed file for every uncompressed DICOM file within the C:\Dicom Files\Series\_1 folder and its sub-folders and saves it with the same name (the program replaces the original file). (If the folder name contains spaces use quotes: dicommander -X -f "C:\DICOM Files\Series 1")
- runs from the command line: *dicommander -x -F [selected folder]* e.g. dicommander -x -F C:\Dicom\_Files\Series\_1 The program creates a compressed file for every uncompressed DICOM within the C:\Dicom Files\Series 1 folder (its sub-folders are ignored) and saves it with a different name (the program adds a suffix in the file's name).

(If the folder name contains spaces use quotes: dicommander -x -F "C:\DICOM Files\Series 1")

- runs from the command line: *dicommander -X -F [selected folder]*
	- e.g. dicommander -X -F C:\Dicom Files\Series\_1

The program creates a compressed file for every uncompressed DICOM within the C:\Dicom\_Files\Series\_1 folder (its sub-folders are ignored) and saves it with the same name (the program replaces the original file). (If the folder name contains spaces use quotes: dicommander -X -F "C:\DICOM Files\Series 1")

#### **Parameters:**

**Include Subfolders:** if this checkbox is checked the program uses the switch "-F" and creates text files from the header of every DICOM file within the selected folder and its sub-folders. Otherwise it uses the switch "-f" and the sub-folders are ignored.

**Overwrite existing files:** if this checkbox is checked the program uses the switch "-X" and overwrites the existing files. Otherwise it uses the switch "-x" and adds a suffix in the original file's name to avoid overwriting of the existing files.

# <span id="page-18-0"></span>**Convert uncompressed DICOM files to jpeg (lossy) compressed**

With this action the program:

- runs from the command line: *dicommander -z -f [selected folder]* e.g. dicommander -z -f C:\Dicom\_Files\Series\_1 The program creates a compressed file for every uncompressed DICOM file within the C:\Dicom\_Files\Series\_1 folder and its sub-folders and saves it with a different name (the program adds a suffix in the file's name). (If the folder name contains spaces use quotes: dicommander -z -f "C:\DICOM Files\Series 1")
- runs from the command line: *dicommander -Z -f [selected folder]* e.g. dicommander -Z -f C:\Dicom\_Files\Series\_1 The program creates a compressed file for every uncompressed DICOM file within the C:\Dicom Files\Series\_1 folder and its sub-folders and saves it with the same name (the program replaces the original file). (If the folder name contains spaces use quotes: dicommander -Z -f "C:\DICOM Files\Series 1")
- runs from the command line: *dicommander -z -F [selected folder]* e.g. dicommander -z -F C:\Dicom\_Files\Series\_1 The program creates a compressed file for every uncompressed DICOM file within the C:\Dicom Files\Series\_1 folder (its sub-folders are ignored) and saves it with a different name (the program adds a suffix in the file's name).

(If the folder name contains spaces use quotes: dicommander -z -F "C:\DICOM Files\Series 1")

- runs from the command line: *dicommander -Z -F [selected folder]*
	- e.g. dicommander -Z -F C:\Dicom Files\Series\_1

The program creates a compressed file for every uncompressed DICOM file within the C:\Dicom\_Files\Series\_1 folder (its sub-folders are ignored) and saves it with the same name (the program replaces the original file). (If the folder name contains spaces use quotes: dicommander -Z -F "C:\DICOM Files\Series 1")

#### **Parameters:**

**Include Subfolders:** if this checkbox is checked the program uses the switch "-F" and creates text files from the header of every DICOM file within the selected folder and its sub-folders. Otherwise it uses the switch "-f" and the sub-folders are ignored.

**Overwrite existing files:** if this checkbox is checked the program uses the switch "-Z" and overwrites the existing files. Otherwise it uses the switch "-z" and adds a suffix in the original file's name to avoid overwriting of the existing files.

#### <span id="page-19-0"></span>**Convert compressed DICOM files to uncompressed**

With this action the program:

- runs from the command line: *dicommander -u -f [selected folder]* e.g. dicommander -u -f C:\Dicom\_Files\Series\_1 The program creates an uncompressed DICOM file for every compressed DICOM file within the C:\Dicom\_Files\Series\_1 folder and its sub-folders and saves it with a different name (the program adds a suffix in the file's name). (If the folder name contains spaces use quotes: dicommander -u -f "C:\Dicom Files\Series 1")
- runs from the command line: *dicommander -U -f [selected folder]* e.g. dicommander -U -f C:\Dicom Files\Series\_1 The program creates an uncompressed DICOM file for every compressed DICOM file within the C:\Dicom\_Files\Series\_1 folder and its sub-folders and saves it with the same name (the program replaces the original file). (If the folder name contains spaces use quotes: dicommander -U -f "C:\Dicom Files\Series 1")
- runs from the command line: *dicommander -u -F [selected folder]* e.g. dicommander -u -F C:\Dicom\_Files\Series\_1 The program creates an uncompressed DICOM file for every compressed DICOM file within the C:\Dicom\_Files\Series\_1 folder (its sub-folders are ignored) and saves it with a different name (the program adds a suffix in the file's name). (If the folder name contains spaces use quotes: dicommander -u -F "C:\Dicom Files\Series 1")
- runs from the command line: *dicommander -U -F [selected folder]*
	- e.g. dicommander -U -F C:\Dicom\_Files\Series\_1
		- The program creates an uncompressed DICOM file for every compressed DICOM file within the C:\Dicom\_Files\Series\_1 folder (its sub-folders are ignored) and saves it with the same name (the program replaces the original file).

(If the folder name contains spaces use quotes: dicommander -U -F "C:\Dicom Files\Series 1")

#### **Parameters:**

**Include Subfolders:** if this checkbox is checked the program uses the switch "-F" and creates text files from the header of every DICOM file within the selected folder and its sub-folders. Otherwise it uses the switch "-f" and the sub-folders are ignored.

**Overwrite existing files:** if this checkbox is checked the program uses the switch "-U" and overwrites the existing files. Otherwise it uses the switch "-u" and adds a suffix in the original file's name to avoid overwriting of the existing files.

#### <span id="page-20-0"></span>**Export the header of DICOM files to text files**

With this action the program:

- runs from the command line: *dicommander -t -f [selected folder]* e.g. dicommander -t -f C:\Dicom\_Files\Series\_1 The program creates text files from the header of every DICOM file within the C:\Dicom\_Files\Series\_1 folder and its sub-folders. (If the folder name contains spaces use quotes: dicommander -t -f "C:\Dicom Files\Series 1")
- runs from the command line: *dicommander -t -F [selected folder]* e.g. dicommander -t -F C:\Dicom\_Files\Series\_1 The program creates text files from the header of every DICOM file within the C:\Dicom\_Files\Series\_1 folder (its sub-folders are ignored). (If the folder name contains spaces use quotes: dicommander -t -F "C:\Dicom Files\Series 1")

# **Parameters:**

**Include Subfolders:** if this checkbox is checked the program uses the switch "-F" and creates text files from the header of every DICOM file within the selected folder and its sub-folders. Otherwise it uses the switch "-f" and the sub-folders are ignored.

# <span id="page-21-0"></span>**Insert the license key**

With this action the program runs from command line: *dicommander -k*

This command does not accept any parameter.

The program displays a dialog box that allows you to insert the key.

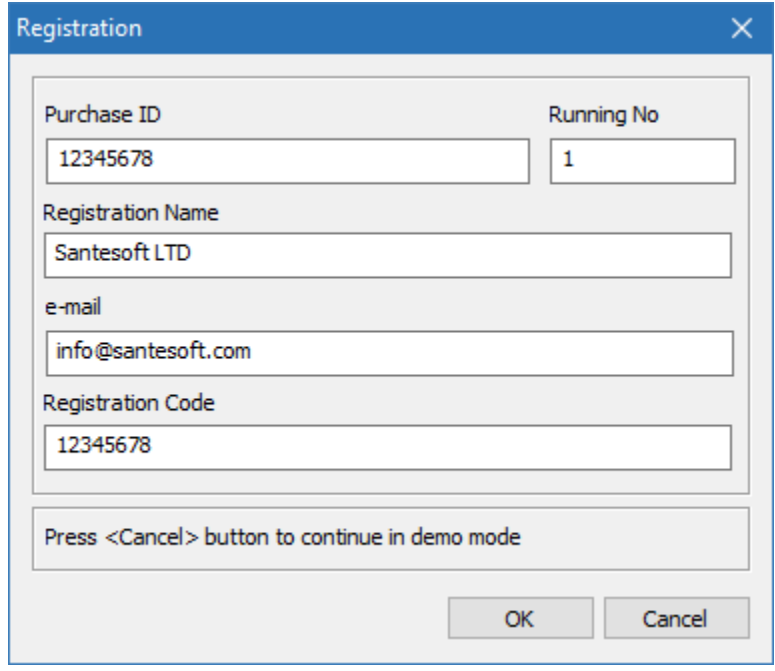

# <span id="page-22-0"></span>**Display the registration information**

With this action the program runs from command line: *dicommander -r*

This command does not accept any parameter.

The program displays the registration information in the output area.

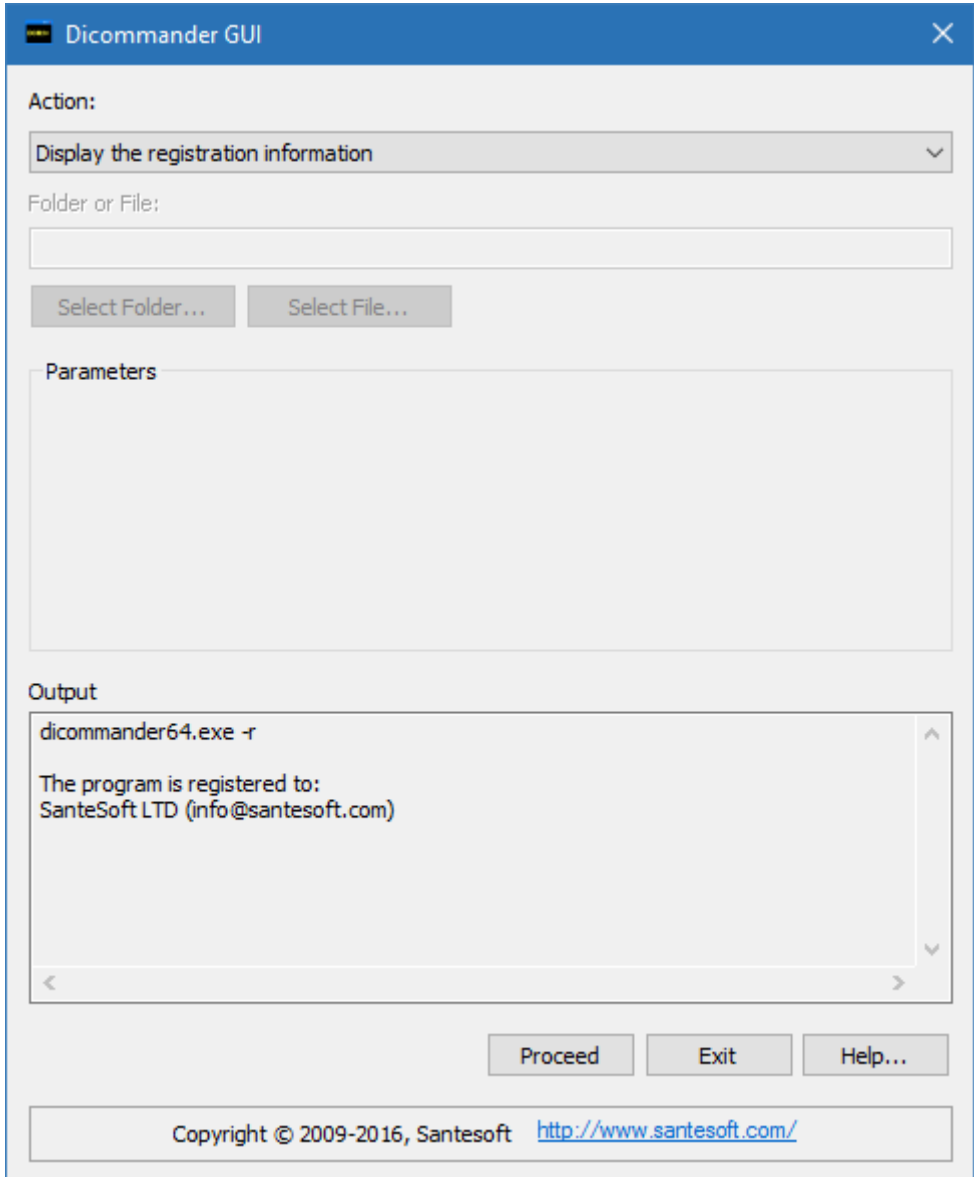

# <span id="page-23-0"></span>**Display the program's version and the copyright information**

With this action the program runs from command line: *dicommander -c*

This command does not accept any parameter.

The program displays the version and the copyright information in the output area.

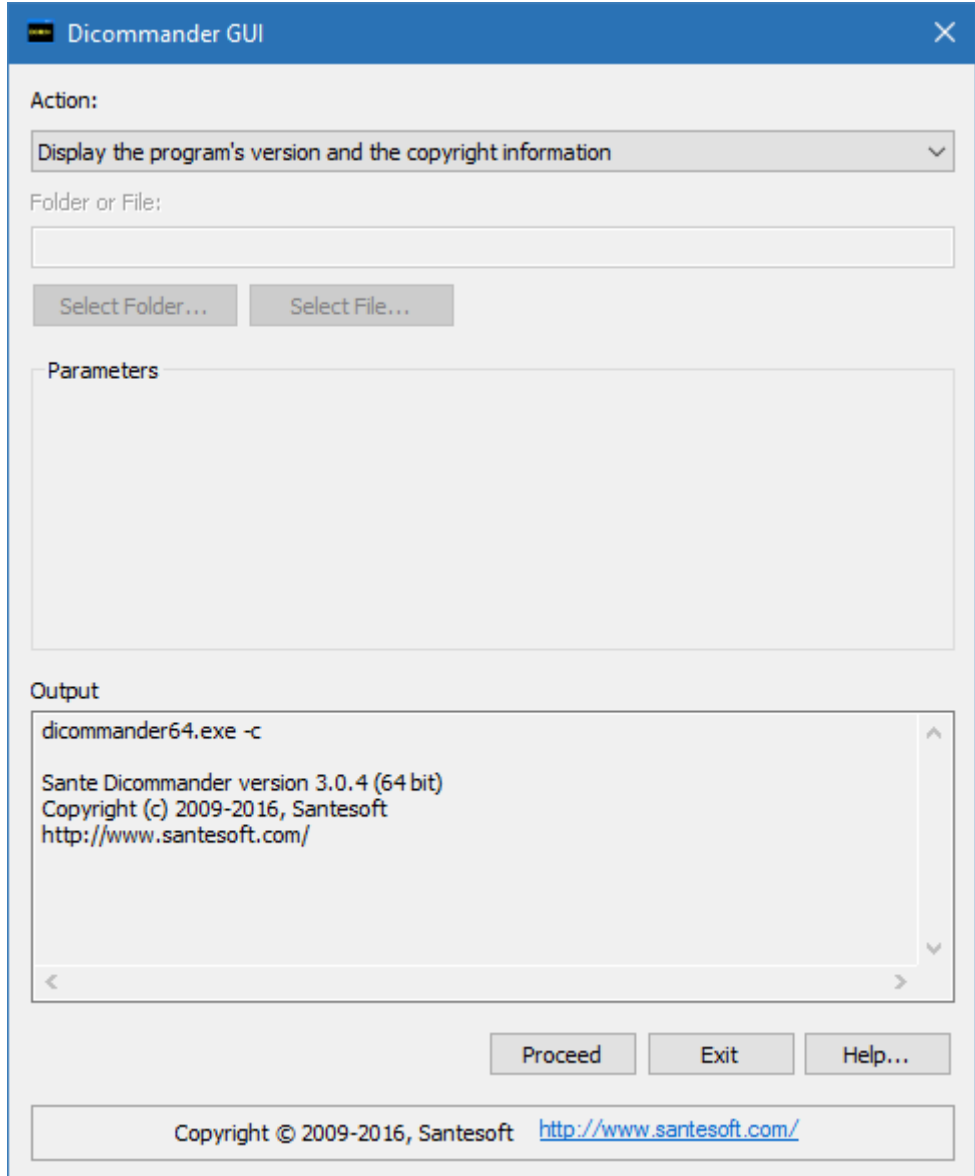

# <span id="page-24-0"></span>**Getting help**

With this action the program runs from command line: *dicommander -H*

This command does not accept any parameter.

The program displays the help file of Sante Dicommander.

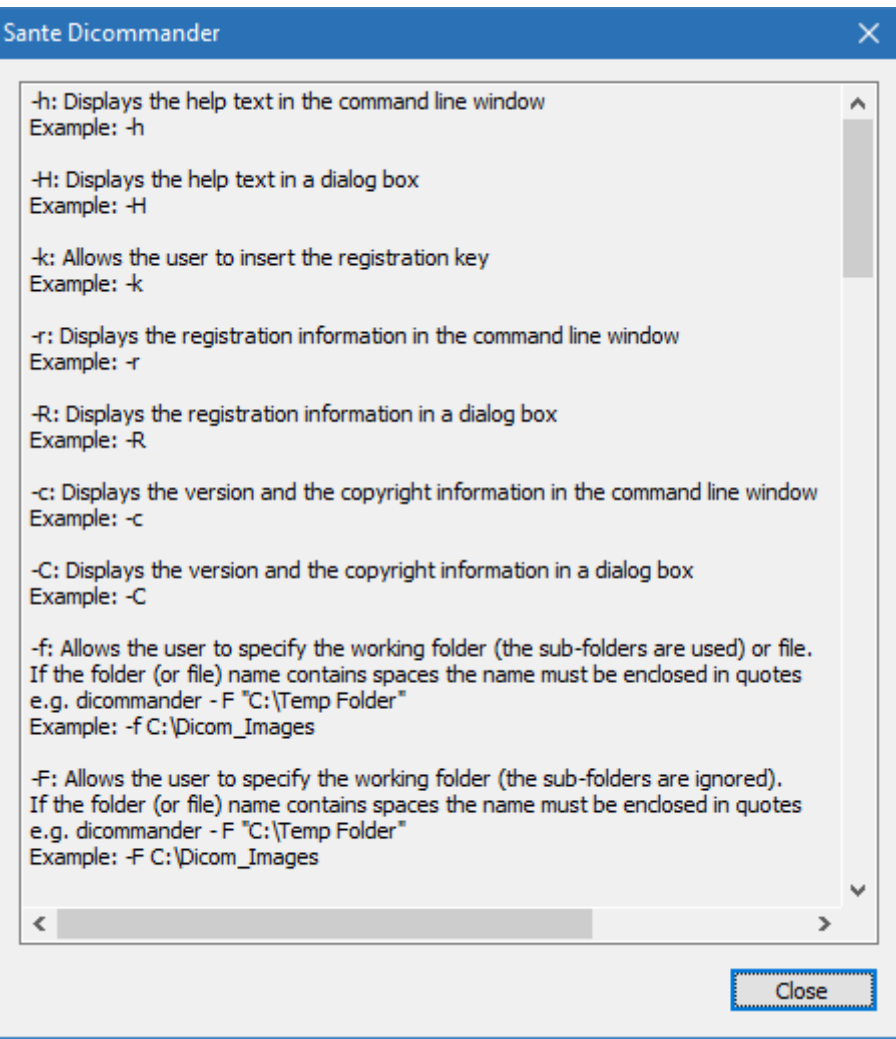